## **5.02. Contacts**

This command from the Special menu displays a window where you can edit contacts.

 $\pmb{\times}$ 

Contacts are usually associated with a name (a customer or supplier), and it is easier to edit such contacts using the "show suppliers…" or "show customers…" command.

If a contact is not associated with a name, you can edit details for that contact using this command.

## **Buttons in the contact list window**

**New:** Use to add a new contact.

**Report:** Presents the Quick report editor window. See [Using the Query Search editor](https://docs.msupply.org.nz/reports:custom_reports#using_the_query_search_editor)

**Find:** Use to find an individual contact

**Order by:** sort the contacts

**Print:** clicking this button will present you with a dialog with two choices:

- If you click list a list will be printed of the records in the window.
- If you choose labels, you will be shown the label editor, allowing you to print a set of address labels for the current list of contacts. Note that you can save a particular label layout and then use the load command in the label editor to restore your layout.

**New:** To edit a contact, double-click on the line you want to edit. You will be shown the contact details:

 $\pmb{\times}$ 

Previous: *[5.01. Names: Using, adding and editing](https://docs.msupply.org.nz/names:adding_and_editing)* | | Next: *[5.03. Merging two names](https://docs.msupply.org.nz/names:merging_names)*

From: <https://docs.msupply.org.nz/> - **mSupply documentation wiki**

Permanent link: **<https://docs.msupply.org.nz/names:contacts?rev=1571744581>**

Last update: **2019/10/22 11:43**

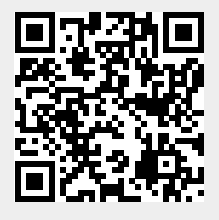